## **คู่มือการใช้งาน**

ระบบประเมินความพึงพอใจของผู้เรียนที่มีต่อคุณภาพการจัดการเรียนการสอน และสิ่งสนับสนุนการเรียนรู้ คณะวิทยาการจัดการ มหาวิทยาลัยราชภัฏเชียงใหม่

1.เข้าระบบผ่าน http://www.management.cmru.ac.th/questionnaire

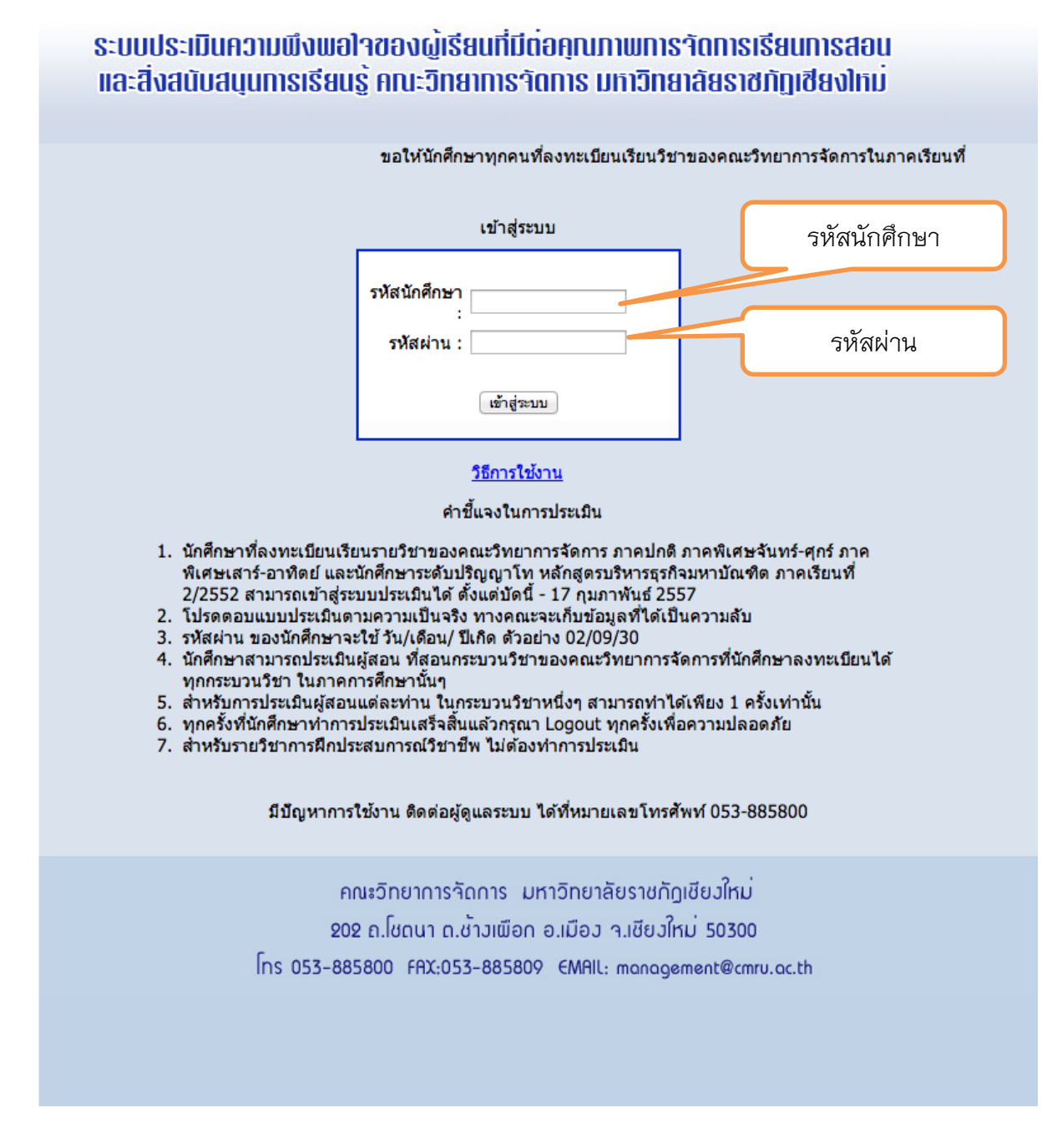

2.ท าการ LOGIN โดยการป้อนรหัสนักศึกษา และรหัสผ่าน (รหัสผ่านของนักศึกษา นั้นคือ วัน/ เดือน/ปี เกิดของนักศึกษา เช่น 29/09/33)

คณะวิทยาการจัดการ มหาวิทยาลัยราชภัฏเชียงใหม่

3.เมื่อทำการ <sub>LOGIN</sub> ผ่านแล้ว จะแสดงหน้าจอหลัก จะแสดงรายวิชาที่นักศึกษาได้ทำการ ลงทะเบียนในเทอมนี้ และแสดงสถานะ การประเมิน

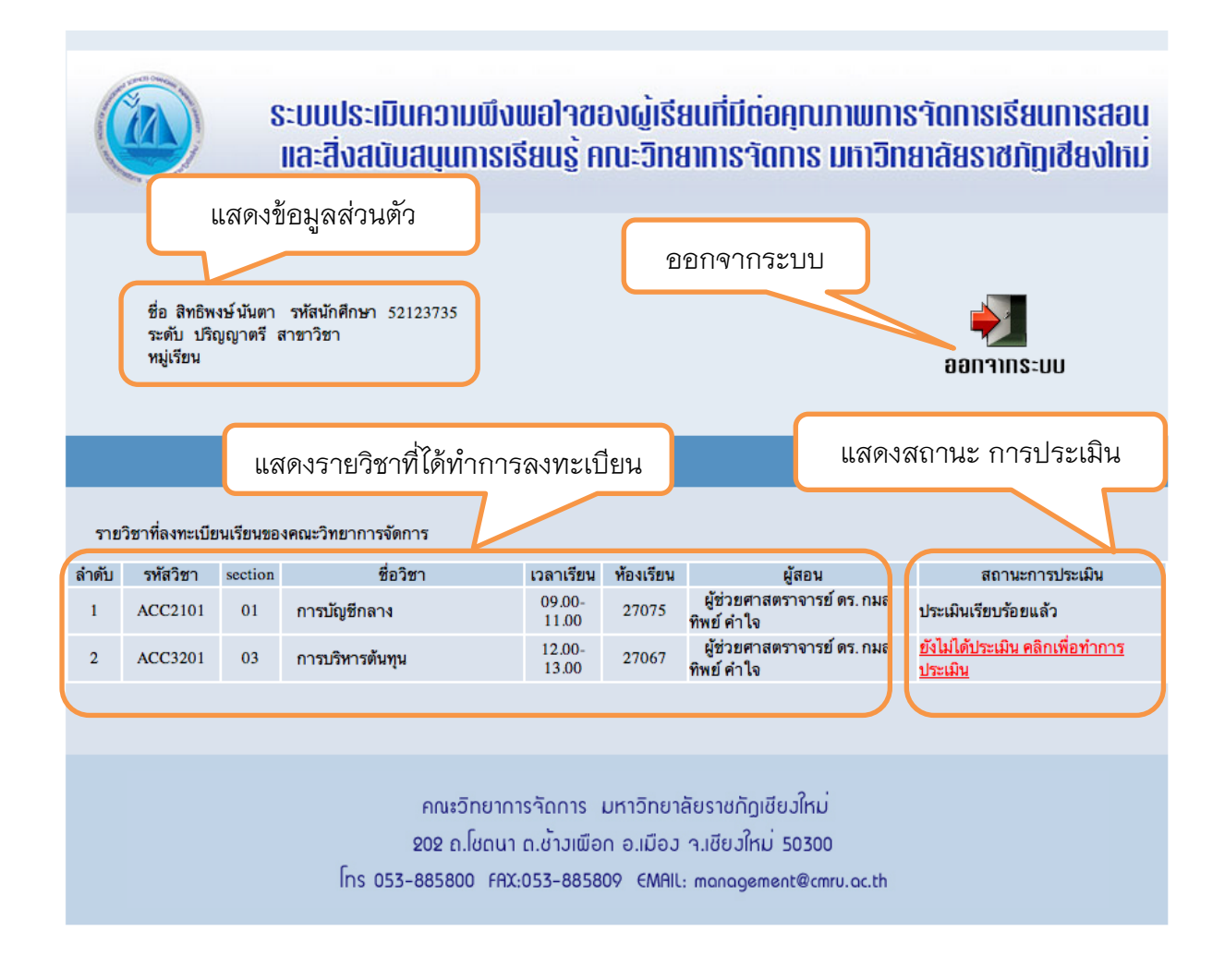

2

4.เลือกทำการประเมินในแต่ละวิชา โดยทำการประเมินให้ครบทุกข้อ เมื่อทำการประเมิน แล้ว ทำการกดตกลง ทางระบบจะทำการบันทึกอัตโนมัติ แล้วทำการประเมินในรายวิชา อื่นๆในทุกรายวิชา

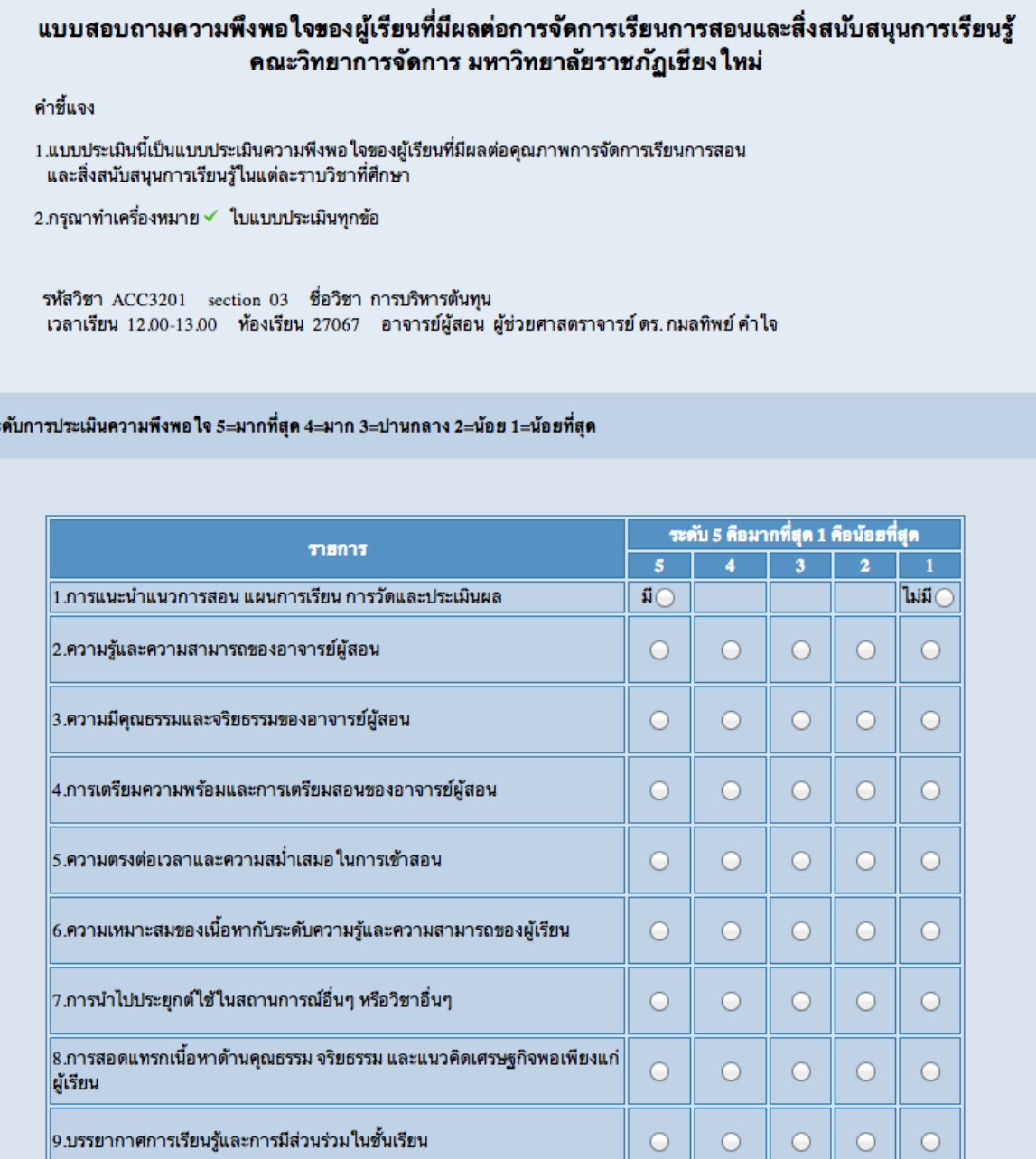

5.หากทำการประเมินเรียบร้อยให้ทำการ <sub>LOGOUT</sub> ออกจากระบบ

3